SQL トレースの取得方法 別セッションからの SQL\_TRACE の取得方法

- サーバー・プロセス(ユーザー・セッション)の SID と SERIAL# の調査方法
- SQL トレースを見るための出力形式変換(コンバート作業)
- SQL トレースの出力内容

問題ポイントと原因についての解説

SQL トレース・ファイルの概要

トレース指示を実施した期間中に実行したすべての SQL 文に対して、実行計画と実 行統計の情報が出力される

ただし、トレースした情報ファイルは、一度コンバートを行わないと人が直接見るこ とはできない

SQL トレースの取得方法

方法 A

自身が使っている SQL\*Plus のセッションでの実行SQLの SQL トレース取得

・PLUSTRACE ロールを持ったスキーマ、もしくは、SELECT ANY DICTIONARY 権限を付与されたスキーマで、SQL\*Plus を立ち上げる

sqlplus /nolog

connect <ユーザー名> / パスワード @ 接続識別子 もしくは、@IP アドレス or サーバー名:1521 / サービス名

sql> set lines 100 pages 100

・SQL トレースの開始  $\text{sgl} > \text{alter}$  session set sql trace = true ;

- ・調査する SQL 文 もしくは、無名 PL/SQL ブロックの実行 sql> <解析したい SQL 文の実行> ; ※ この場合、実行計画の表示とともに SQL 文の処理も同時実行される
	- 例 ) sql> SELECT last\_name FROM employ\_table WHERE employ\_id =  $125$ ;

 $\text{sgl}>$ /

```
・SQL トレースの終了
```
sql> alter session set sql\_trace = false ;

・SQL/Plus のセッション切断 (確実に情報取得するために、切断は行うこと) sql> exit

方法 B

別セッションから、SQL\_TRACE の有効化設定をして、SQL トレースを取得 する方法

・PLUSTRACE ロールを持ったスキーマ、もしくは、SELECT ANY DICTIONARY 権限を付与されたスキーマで、SQL\*Plus を立ち上げる

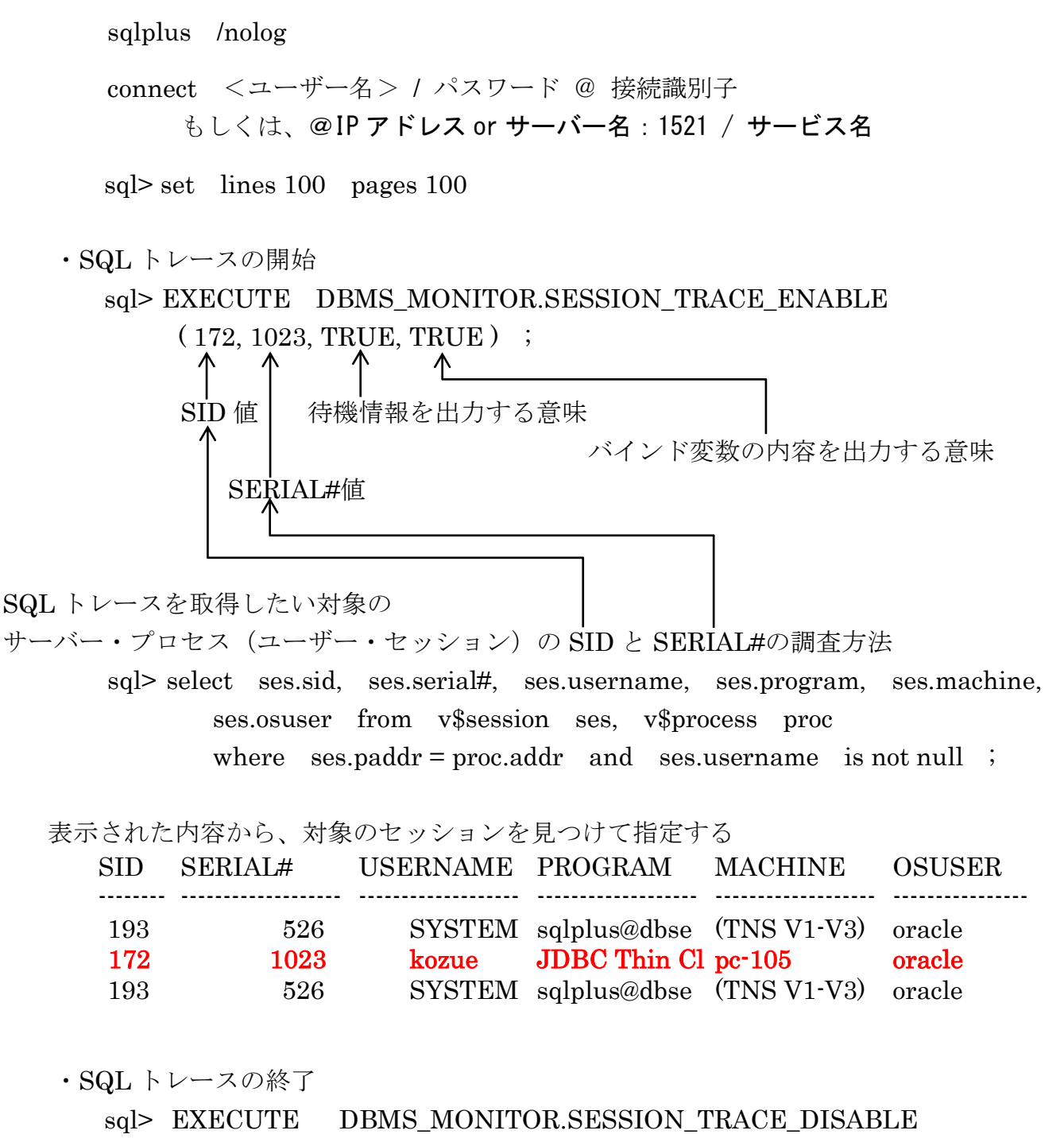

 $($  < SID 値> , < SERIAL#値> );

SQL トレースを見るための出力形式変換(コンバート作業)

SQLトレースを実行すると、user\_dump\_dest フォルダ・オブジェクトの中に、トレ ース情報が入ったデータ・ファイルが出来上がる

しかし、このままでは見ることができないので、見やすいようにファイル変換する 出来上がったファイルの中で、最新のファイルを選択するとよい

\$tkprof <トレース・ファイル名> <出力コンバート・ファイル名>

- 例) \$ tkprof ora10\_ora\_2132.trc /home1/userdata/list05.tkp
- ※ 出来上がったファイルには、SQL 文以外の情報(セッション接続や専用サー バー・プロセスなど)も大量に出力されるので、SQL 文の部分を特定して、 調査すること

SQL トレースの出力内容

10053 トレースで取得される情報には、実行計画が変更された時に、その変更理由 を調査するための有益な情報が含まれてきます

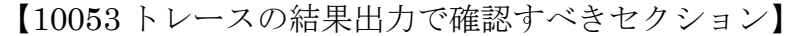

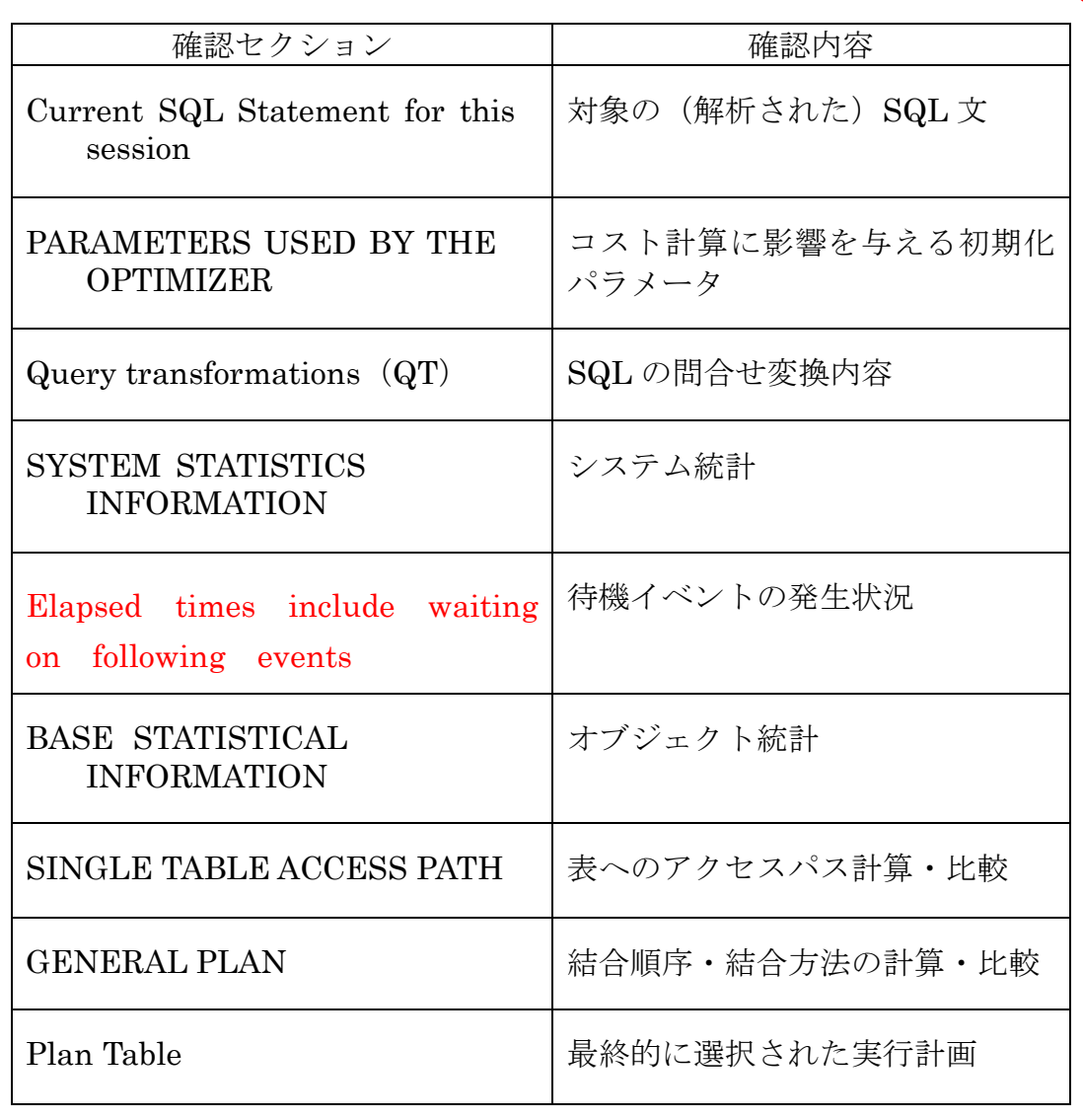

[実行計画] 実行計画についての内容

[実行統計] ↓

\*\*\*\*\*\*\*\*\*\*\*\*\*\*\*\*\*\*\*\*\*\*\*\*\*\*\*\*\*\*\*\*\*\*\*\*\*\*\*\*\*\*\*\*\*\*\*\*\*\*\*\*\*\*\*\*\*\*\*\*\*\*\*\*\*\*\*\*\*\*\*\*\*\*\*\*\*\*\*\*\* select department\_name from employees e, departments d where e. department\_id = d. department\_id ← 実行した SQL <sup>文</sup> and salary > 1000

[SQL の実行情報]部分 call count cpu elapsed disk query current rows ------- --------- --------- ----------- -------------- ---↑-- ----↑--- ----------- ↑ 解析数 ↑ CPU+待機時間 ↑ アクセスしたブロック数 ↑ |解析種| |CPU 時間| |ディスク読取りブロック| |アクセスレコード数 Parse 1 0.02 0.06 0 0 0 0 Execute 1 0.00 0.00 0 0 0 0 0 Fetch 4 0.01 0.24 187 292 0 35 ------- --------- --------- ----------- --------------- -------- ----------- ---------- total 6 0.03 0.30 187 292 0 35

[実行計画]部分

Rows(1st) Rows(avg) Rows(max) Rows Source Operation --↑--------- -------------- ---------------------- ---------------------------------------------------- アクセスレコード数(初回)、(平均)、(最大)│ ↑ 実行計画に関する説明 605 SORT GROUP BY  $\rightarrow$  (cr=808 pr=300 pw=0 time=8293us) 605 605 605 TABLE ACCESS FULL TABLE\_1  $\rightarrow$  (cr=808 pr=300 pw=0 time=8293us cost=305 card=200) cr:処理した論理ブロック数 pr:処理した物理ブロック数 pw:ディスクに書き出したブロック数 time:実行時間 (マイクロ秒) cost: card:

SQL 文のアクセス・データ量見積り

(1行目は、SQL 文全体での合計値)

(2行目以降は、そのステップでのアクセス・データ量)

待機イベント情報(追加)取得のための SQL トレース・コマンド > alter session set event '10046 trace name context forever , level 8' ;

この後、取得したトレース・ファイルに対して、tkprof ユーティリテイを使用して、リ スト出力を行います

[待機イベント情報] 部分

Elapsed times include waiting on following events :

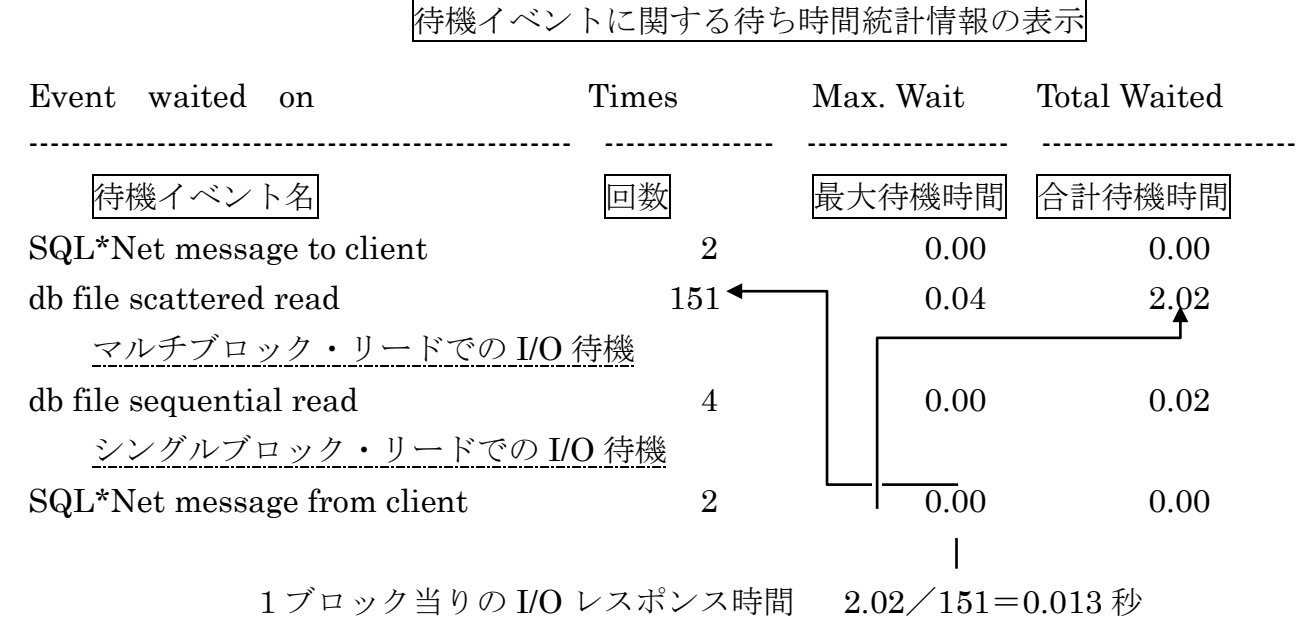

この SQL 実行において、マルチブロック・リードが 151 回、シングルブロック・ リードが4回行われたことがわかる

レスポンス悪化のボトルネック・ポイントの発見とその処理時間長についての 調査

- ・どの SQL 文に長時間かかっているか
- ・どの部分(実行ステップ)で時間がかかっているか
- ・CPU 実行時間と待機イベント時間は、妥当か
- ・どの種類の待機イベントに時間がかかっているか
- ・テーブルへのアクセス方法は妥当か(インデックス使用の有無)
- ・テーブル・ループの種類は妥当か (ネステッドループ結合などこの SQL 文に対しての効率が良いテーブル・ ループが選択されているか)
- ・アクセス(読込み、書込み)ブロック数の検討 (テーブル劣化やインデックス劣化によりで、対象ブロック数が多すぎない か)

などを検討して、長時間原因を推測し、時間短縮のための対策を行う